Kingsway Primary School

How to access remote learning through Teams

Teams can be accessed on a web browser or via the Microsoft Teams App.

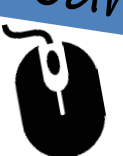

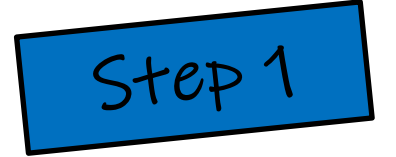

Downloading the Software

If you have a laptop or home PC, you do not need to download any software to access Teams. If you are using a Tablet or mobile device, you will need to download the following free apps:

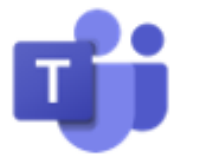

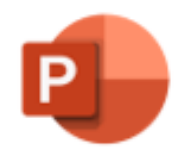

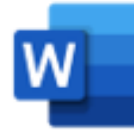

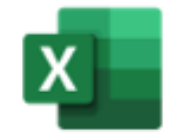

Power point

Microsoft Teams Microsoft Microsoft Word Microsoft Excel

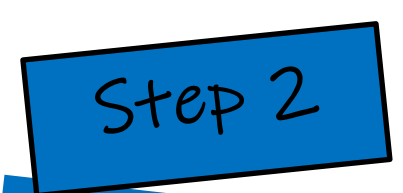

Remember!

Passwords are case sensitive and must be spelt correctly!

Sign in to the Microsoft Platform

Sign into MS Teams by visiting:

[https://www.office.com](https://www.office.com/) and use your username and password.

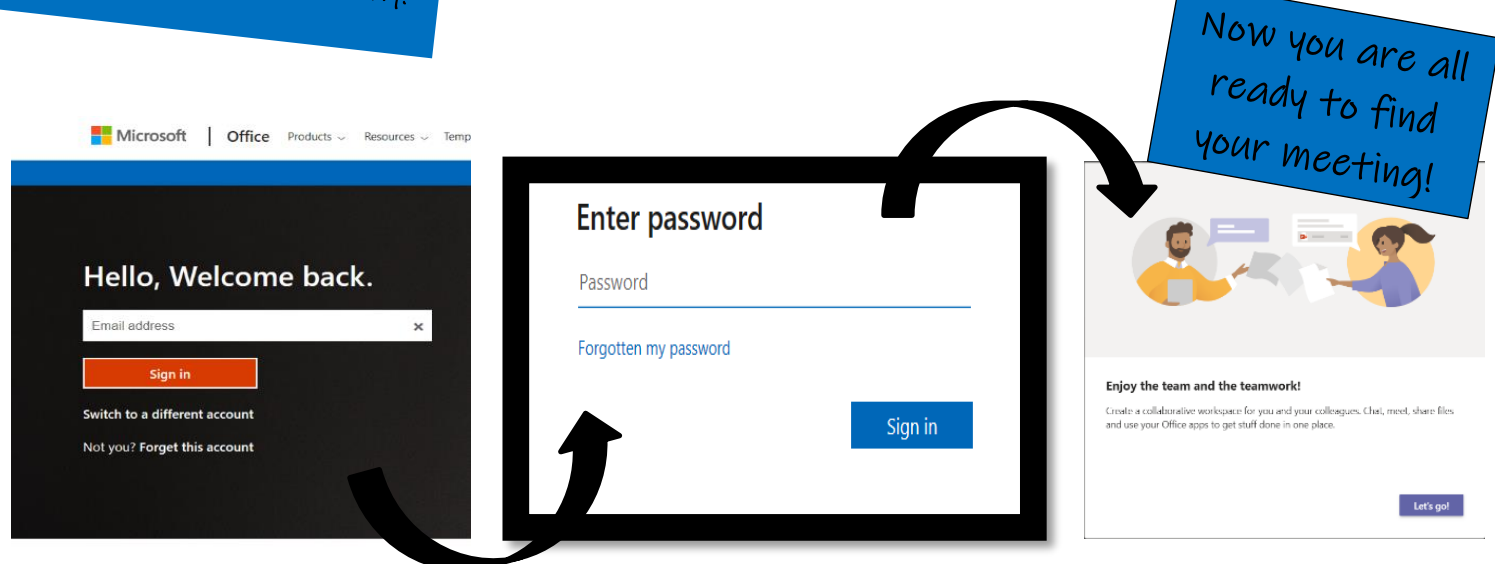

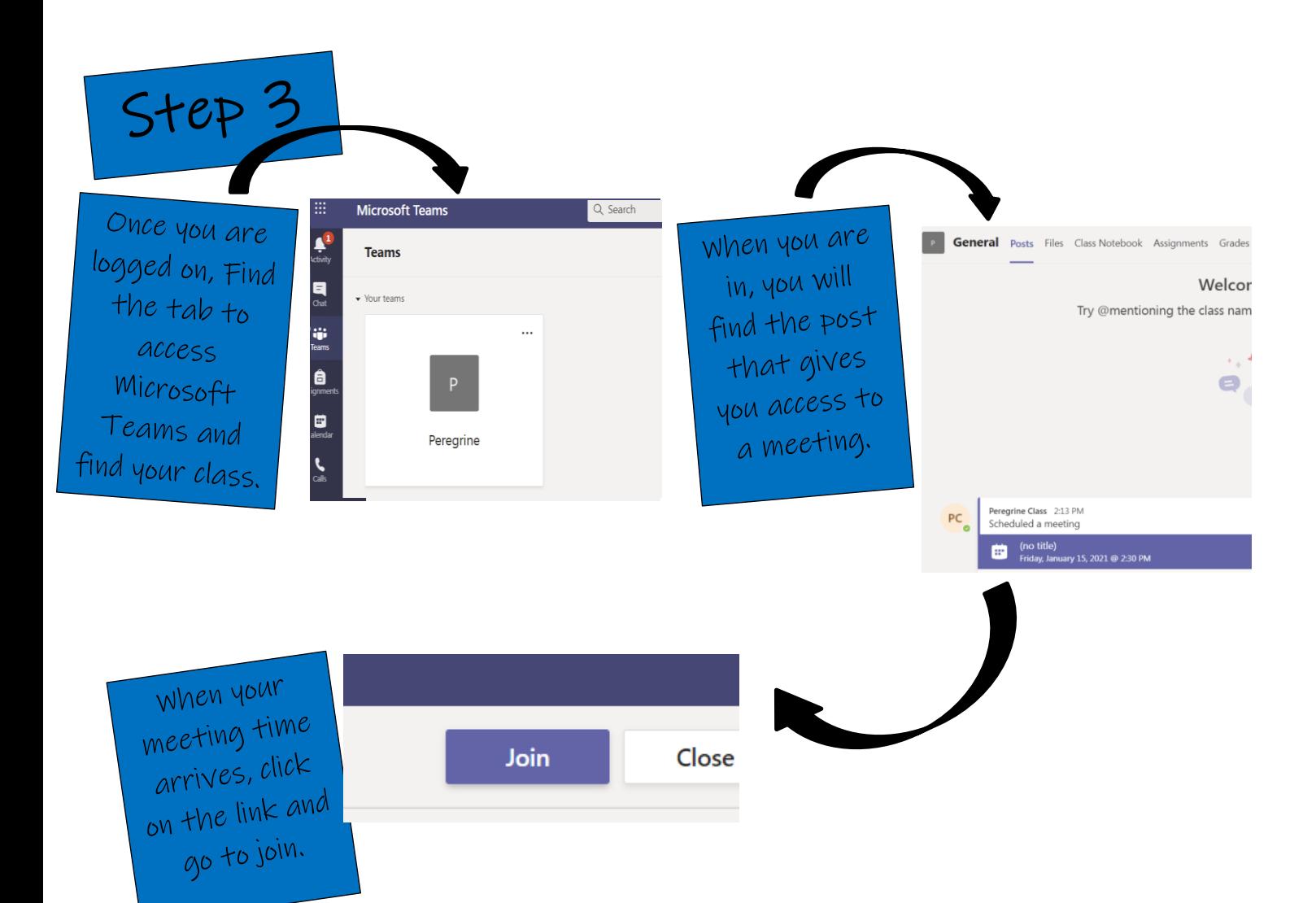